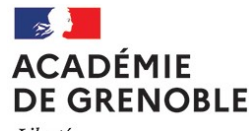

Liberté Égalité Fraternité

DEC DNB Réf N 2023-773/DEC DNB/FP Affaire suivie par : Florence POIDEVIN Tél : 04 56 52 77 90 Mél : ce.cfg@ac-grenoble.fr

Rectorat de Grenoble 7, place Bir-Hakeim CS 81065 38021 Grenoble Cedex 1

# Rectorat de Grenoble Division des examens et concours

Grenoble, le 21 décembre 2023

La rectrice de l'académie

à

Mesdames et Messieurs les principaux de collège, Mesdames et Messieurs les directeurs de SEGPA, Mesdames et Messieurs les coordinateurs d'ULIS, UPE2A, Classe Relais Mesdames et Messieurs les chefs d'établissement de lycées professionnels publics et privés et MLDS, Mesdames et Messieurs les directeurs d'EREA, S/c de Messieurs les inspecteurs d'académie Directeurs académiques des services de l'éducation nationales des départements de l'académie de Grenoble, Mesdames et Messieurs les directeurs des établissements relevant du Ministère de la Justice, CEF, CER, UEAJ, Service de la PJJ Mesdames et Messieurs les présidents des GRETA, Mesdames et Messieurs les directeurs de centre de formation continue, CFA, MFR Mesdames et Messieurs les directeurs des établissements sanitaires et sociaux, IME, ITEP, IMPRO Mesdames et Messieurs les directeurs de CIO, Mission locale

Objet : Certificat de formation générale – Session de Juin 2024 - Académie de Grenoble.

### Références :

- Art. 332-23 du Code de l'éducation ;
- Décret n°2015-372 du 31 mars 2015 Socle commun des connaissances, de compétences et de culture ;
- Arrêté du 31 décembre 2015 relatif à l'évaluation des acquis scolaires des élèves et au livret scolaire de l'école élémentaire et du collège ;
- Arrêté du 19 juillet 2016 relatif aux conditions de délivrance du CFG ;
- Circulaire du 8 décembre 2020 publiée au BO n°47 du 10 décembre 2020 relative à l'organisation de la procédure et adaptations et aménagements des épreuves d'examen et concours pour les candidats en situation de handicap ;
- Circulaire académique du 09 octobre 2023 relative aux demandes d'aménagement des candidats en situation de handicap.

Le certificat de formation générale (CFG) garantit une « maîtrise satisfaisante » des connaissances et des compétences attendues en fin de cycle 3 (niveau fin de 6ème) telles que fixées par les programmes d'enseignement. Il valide également l'aptitude des candidats à utiliser les outils de l'information et de la communication ainsi que leur capacité à évoluer dans un environnement social et professionnel.

Deux sessions sont organisées dans l'académie de Grenoble pour l'année scolaire 2023-2024 : la première en janvier 2024 pour les candidats individuels uniquement, la seconde en juin 2024.

La présente note a pour objet de préciser les modalités d'organisation de la session de juin 2024 dont les inscriptions se dérouleront :

# Du vendredi 12 janvier 2024 au vendredi 2 février 2024

# Tableau récapitulatif des conditions d'inscription déterminant le statut du candidat scolaire ou du candidat individuel :

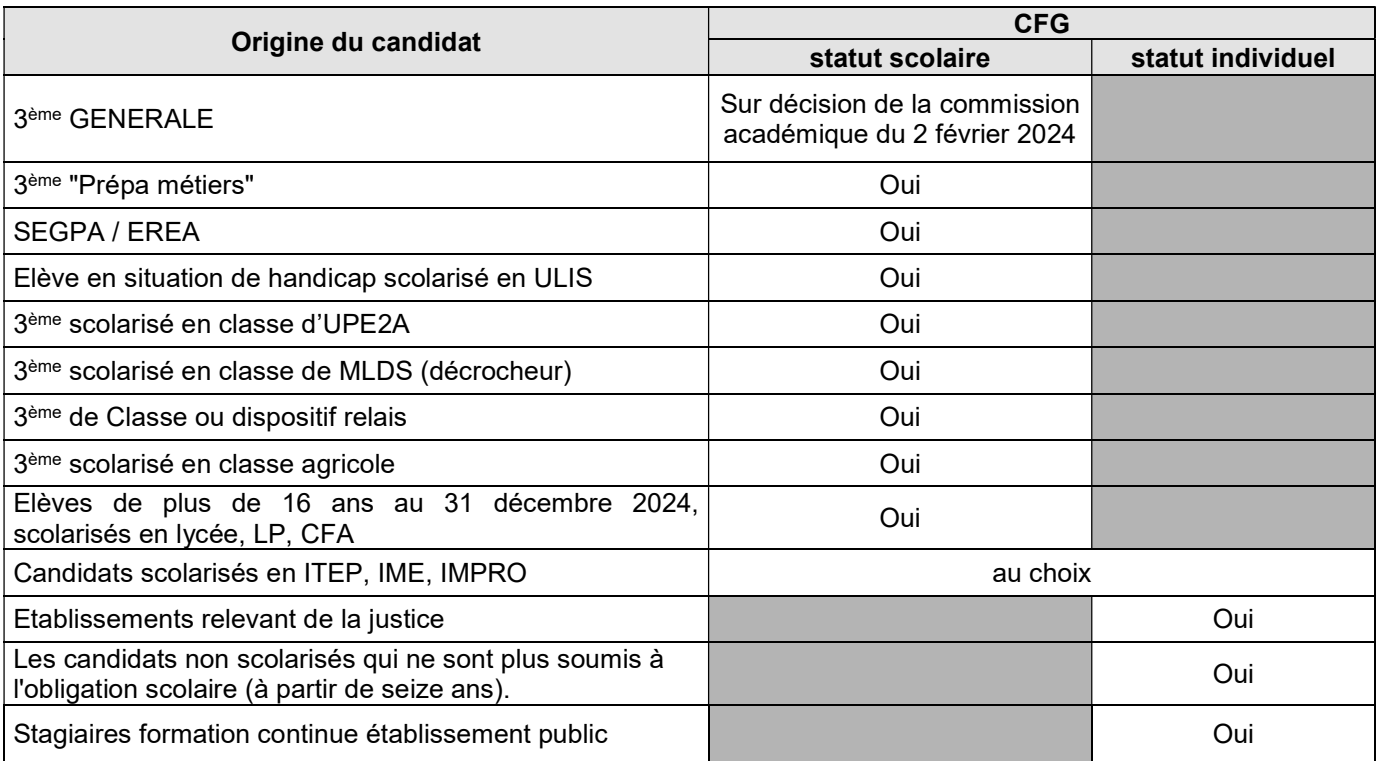

# I. PROCEDURE D'INSCRIPTION

## 1. Les candidats individuels « grand public »

Les candidats se présentant seuls à l'examen du CFG s'inscrivent à partir de l'application CYCLADES, via le lien suivant :

## https://cyclades.education.gouv.fr/cyccandidat/portal/login

Les informations, dont un quide pour savoir s'inscrire au CFG, sont disponibles sur le site académique :

## https://www1.ac-grenoble.fr/article/certificat-de-formation-generale-cfg-121682

La confirmation d'inscription sera disponible sur l'espace Cyclades des candidats. Ils recevront en amont un mail Cyclades les informant de la présence de documents à télécharger sur leur espace Cyclades.

#### 2. Les candidats individuels relevant d'une structure de formation ou d'établissements relevant du ministère de la justice

## 2.1 Procédure d'inscriptions Cyclades

→ Les structures de formation ou les établissements relevant du ministère de la justice devront inscrire leurs candidats au CFG sur l'application Cyclades via le lien suivant : https://extranet.ac-grenoble.fr munis de leur identifiant (commence par cyc-) et de leur mot de passe fournis par la DSI.

L'annexe 8 présente la prise en main de l'outil Cyclades

Les structures ne possédant pas de compte Cyclades sont priées de contacter le rectorat au plus tôt à l'adresse suivante : ce.cfg@ac-grenoble.fr, en indiquant une adresse mail générique de préférence, via laquelle les identifiants de connexion à l'application Cyclades seront transmis par un envoi ultérieur.

Les structures n'avant pas reçu leurs identifiants avant le vendredi 12 janvier 2024 sont priées de contacter le rectorat à l'adresse suivante : ce.cfg@ac-grenoble.fr

Les structures possédant déjà un compte Cyclades mais n'étant plus en possession de leurs identifiants sont priées de contacter le rectorat au plus tôt à l'adresse suivante : ce.cfg@ac-grenoble.fr afin que nous vous en transmettions de nouveaux.

Je vous remercie par ailleurs de veiller à la validité des adresses mail inscrites dans l'application Cyclades pour votre structure. Les informations relatives aux inscriptions de vos candidats étant transmises par ce biais, il est impératif que ces adresses mails soient valides.

→ L'inscription des candidats est accessible à partir de l'activité *Inscription* puis rubrique « *Inscrire* » et « *Inscrire* un nouvel élève » sur CYCLADES.

Cyclades permet de visualiser et d'imprimer les listes des candidats inscrits par ordre alphabétique ou par division de classe, selon votre choix, pour vérification.

Cette vérification est obligatoire. Elle est accessible depuis la rubrique « gérer les inscriptions » dans CYCLADES. Elle doit porter sur les points suivants :

- Etat civil/identité (lorsqu'un élève a plusieurs prénoms, supprimer le dernier s'il est incomplet) ;
- Date et lieu de naissance.
- L'adresse du responsable légal 1.
- Un code de division de classe doit être saisi pour chaque candidat (important pour l'étape d'organisation des épreuves).
- Editer les listes d'inscription des candidats durant la période d'inscription : après la fermeture du serveur, aucune édition ne sera possible.

## 2.2 Edition et contrôle des confirmations d'inscription

→ L'édition des confirmations d'inscription s'effectue sur Cyclades, dans la rubrique Inscription > Documents générés pour mes élèves > Confirmation d'inscription.

Durant la période d'inscription, si après contrôle des confirmations d'inscription, des modifications sont à apporter, ces dernières doivent être effectuées sur Cyclades. Les confirmations définitives signées doivent être conservées dans la structure de formation.

Je tiens à souligner que la signature engage le candidat : aucun changement de série, d'option, ne sera pris en compte après la signature du document.

## 2.3 Gestion des pièces justificatives

Pour être inscrit, le candidat devra fournir un justificatif d'état civil en cours de validité lors de l'examen.

## Le dossier de candidature doit comprendre :

- une demande d'inscription signée par l'intéressé et, pour les candidats mineurs, contresignée par le représentant légal :

- pour les candidats visés à l'article 3 de l'arrêté du 19 juillet 2016, une attestation de suivi d'une action de formation, délivrée par l'établissement formateur.

#### → Ces documents sont contrôlés par l'établissement et conservés dans ce dernier.

## 3. Les candidats scolarisés

#### 3.1 Procédure d'inscription sur Cyclades

#### EPLE ou établissements privés sous contrat du ministère de l'Éducation nationale et de la jeunesse, du ministère de l'agriculture et de la souveraineté alimentaire :

Ces établissements procèdent aux inscriptions depuis SIECLE BEE en réalisant un import depuis la BEE vers CYCLADES. Cependant, il vous revient de présélectionner dans la BEE, les élèves qui seront à inscrire au CFG avant l'import.

Les différentes étapes dont présentées dans les fiches suivantes, ainsi que sur l'accueil de votre portail établissement cyclades ou via :

https://cyclades.in.phm.education.gouv.fr/cycetablissement/aide/Presentations/index\_CFG.html :

- Annexe 2 : FPE-ETAB-IMPORT-CandBEE-CFG-v5.1
- $\rightarrow$  Annexe 3 : MEMO-ETAB-INSC-Documents-inscription CFG-v1.0
- $\rightarrow$  Annexe 4 : MEMO-ETAB-INSC-Documents-inscription CFG-v2.1
- $\rightarrow$  Annexe 5 : MEMO-ETAB-INSC-Documents-inscription CFG-v2.1
- $\rightarrow$  Annexe 6 : MEMO-ETAB-INSC-Documents-inscription CFG-v2.0
- $\rightarrow$  Annexe 7 : MEMO-ETAB-INSC-Documents-inscription CFG-v2.0

# Rappel :

Les élèves de 3<sup>ème</sup> générale peuvent être inscrits au CFG uniquement si la commission académique de dérogation du DNB vers le CFG a accordé l'inscription.

#### Préalable avant l'import :

Les établissements utilisant la procédure de transfert de bases de données vers l'application Cyclades veilleront à ce que celles-ci soient fiabilisées. Les données devront être en tous points conformes à celles figurant sur la pièce d'identité de chacun des candidats (même nom de famille, même nom d'usage, ensemble des prénoms dans l'ordre figurant sur la pièce d'identité document à présenter le jour de l'examen).

Les adresses (lieux-dits, numéro d'adresse,) des candidats ne devront pas contenir de caractères apostrophe, de guillemet ou de parenthèse : si tel est le cas, les adresses doivent être modifiées en amont de l'import. Attention : les candidats avec des données incomplètes ne seront pas importés dans CYCLADES.

#### Import :

L'import des candidatures depuis SIECLE BEE vous permettra d'importer dans CYCLADES les candidatures de vos élèves à l'examen à partir de fichiers exportés depuis SIECLE BEE.

#### Après l'import :

Cyclades permet de visualiser et d'imprimer les listes des candidats préinscrits par ordre alphabétique ou par division de classe, selon votre choix, pour vérification et mise à jour.

Cette vérification est obligatoire. Elle est accessible depuis la rubrique « gérer les inscriptions » dans CYCLADES. Elle doit porter sur les points suivants :

- Etat civil/identité (lorsqu'un élève a plusieurs prénoms, supprimer le dernier s'il est incomplet) ;
- Date et lieu de naissance
- Le n° INE (identifiant national composé de 9 chiffres + 2 lettres) est **OBLIGATOIRE** :
- L'adresse du responsable légal 1.
- Un code de division de classe doit être saisi pour chaque candidat (important pour l'étape d'organisation des épreuves) ;
- Editer les listes d'inscription des candidats durant la période d'inscription : après la fermeture du serveur, aucune édition ne sera possible.

## **→ Établissements privés hors contrat, en Suisse, les MLDS :**

L'inscription des candidats est accessible à partir de l'activité Inscription puis rubrique « Inscrire » et « Inscrire un nouvel élève » sur CYCLADES.

Cyclades permet de visualiser et d'imprimer les listes des candidats inscrits par ordre alphabétique ou par division de classe, selon votre choix, pour vérification.

Cette vérification est obligatoire. Elle est accessible depuis la rubrique « gérer les inscriptions » dans CYCLADES. Elle doit porter sur les points suivants :

- Etat civil/identité (lorsqu'un élève a plusieurs prénoms, supprimer le dernier s'il est incomplet) ;
- Date et lieu de naissance.
- L'adresse du responsable légal 1.
- Un code de division de classe doit être saisi pour chaque candidat (important pour l'étape d'organisation des épreuves).
- Editer les listes d'inscription des candidats : après la fermeture du serveur, aucune édition ne sera possible.

# CONNEXION  :

#### INFORMATIONS CYCLADES

- EPLE ou Établissements privés sous contrat de l'Éducation nationale et de la Jeunesse : Vous accèderez à l'application par le portail ARENA (via le réseau administratif ou à l'aide de votre clé OTP) – Examens et concours – Gestion des candidats CYCLADES.
- Établissements du ministère de l'agriculture et de la souveraineté alimentaire : Vous accèderez à l'application via l'adresse : https://extranet.ac-grenoble.fr munis de votre identifiant (commence par agr-) et de votre mot de passe fournis par la DRAAF.
- Autres établissements : privés hors contrat, suisses, MLDS : Vous accèderez à l'application via l'adresse : https://extranet.ac-grenoble.fr munis de votre identifiant (commence par cyc-) et de votre mot de passe fournis par la DSI et vous les inscrivez manuellement.

# 3.2 Les pièces justificatives

Pour être inscrit, le candidat devra fournir un justificatif d'état civil en cours de validité. Les candidats de plus de 16 ans au 2 février 2024 et de nationalité française doivent obligatoirement présenter au moment de l'inscription une copie de l'attestation de recensement ou le certificat de participation à la Journée Défense et Citoyenneté (loi 97.1019 du 28/10/1997).

# **→ Ces documents seront conservés dans l'établissement.**

# 3.3 Edition des confirmations d'inscription

Ces confirmations devront être imprimées dès l'ouverture du service CYCLADES afin de les distribuer rapidement aux élèves pour qu'ils puissent les vérifier et effectuer les corrections nécessaires. Le cas échéant, les modifications devront être portées en rouge par le candidat et son représentant légal s'il est mineur, puis saisies par l'établissement dans CYCLADES pour réédition des confirmations.

Chaque confirmation devra être signée par le candidat et son représentant légal s'il est mineur. La signature engage le candidat : aucun changement de série, d'option, ne sera pris en compte après la signature du document.

# **→ Les confirmations devront être conservées dans les établissements.**

# 3.4 Gérer les recueils de consentements de la communication des résultats

Sur la confirmation d'inscription, il conviendra de recueillir le consentement du candidat ou de son représentant légal sur les 2 rubriques suivantes :

- Communication des résultats à la presse et aux organismes privés ;
- Communication des résultats aux collectivités territoriales.

Dans Cyclades, ces deux rubriques sont initialisées par défaut à NON.

Je vous rappelle qu'une réponse négative à la mention « communication des résultats en vue d'une publication » <mark>implique la non parution des résultats <u>sur ces sites.</u></mark>

Toutefois, les résultats de tous les candidats seront publiés sur le site du ministère de l'Éducation nationale et de la Jeunesse.

## 3.5 Suivi des inscriptions après la fermeture du serveur

Il n'existe pas de correspondance entre la base de données de l'établissement et la base de gestion de l'examen (Cyclades).

Toutes les modifications effectuées en établissement dans votre base SIECLE ne sont pas automatiquement mises à jour dans CYCLADES.

## Il est donc impératif de signaler systématiquement par mail au service académique (ce.cfg@ac-grenoble.fr) tout au long de l'année :

- Tout changement d'adresse, d'état civil, de situation familiale, de classe… ;
- Tout changement d'établissement au sein de l'académie (déménagement, conseil de discipline…) ;
- Tout nouveau candidat venant d'un autre département : une fiche d'inscription, annexe 9, devra être remplie au plus vite et renvoyée au service ;
- Tout départ d'un candidat dans une autre académie.

La date limite pour permettre un traitement informatisé des modifications de candidature est fixée au vendredi 12 avril 2024.

J'attire votre attention sur le fait qu'un changement d'établissement signalé au service académique après le vendredi 12 avril 2024 ne pourra donner lieu à un changement de centre d'examen, sauf en cas de changement d'académie ou cas de force majeure.

#### 4. Assistance technique

En cas de problème informatique technique de connexion, vous devez impérativement déposer un ticket auprès du service assistance selon les modalités suivantes :

 Établissements rattachés au ministère de l'Éducation nationale et de la Jeunesse : Sur le PORTAIL DE SERVICES ET D'ACCOMPAGNEMENT (accessible également depuis le PIA) :

#### https:\\assistance.ac-grenoble.fr\

 Établissements hors ministère de l'Éducation Nationale et de la Jeunesse (ministère de l'agriculture et de la souveraineté alimentaire ou autre), hors contrat… :

Allez sur l'adresse : https://relations-usagers.web.ac-grenoble.fr/demande-assistance pour formuler votre demande.

- NB : Ne pas tenir compte des informations du pavé vert, remplissez directement le formulaire
	- Ne pas oublier de communiquer votre code établissement (RNE), un numéro de téléphone et une adresse mail.

#### II. LES AMENAGEMENTS

Conformément à la circulaire du 8 décembre 2020 publiée au BOEN n°47 du 10 décembre 2020 relative à l'organisation de la procédure et adaptations et aménagements des épreuves d'examen et concours pour les candidats en situation de handicap, les demandes d'aménagement doivent être formulées au plus tard à la date de fin d'inscription, soit le vendredi 2 février 2024.

A partir de cette session, la gestion des demandes d'aménagement se fera de manière dématérialisée dans l'application INCLUSCOL.

Toute demande parvenue après la date du 2 février 2024 ne sera pas recevable. Je vous invite à vous reporter aux informations en ligne sur le site académique :

https://pia.ac-grenoble.fr/portail/node/5016/circulaire/deccirculaireamenagement-session-2024

#### III. LE JURY ACADEMIQUE DE DELIBERATION

Le jury académique se tiendra le vendredi 28 juin 2024 après midi. Les résultats seront publiés le vendredi 28 juin 2024 à compter de 16h00 et seront consultables dans la rubrique CFG sur le site académique :

https://www1.ac-grenoble.fr/article/resultats-des-examens-121653

Vous trouverez, en annexe 1, un tableau récapitulant l'ensemble des dates relatives à la session de juin 2024. Mes services sont à votre disposition pour vous apporter toute l'aide nécessaire et tout renseignement complémentaire.

> Pour la rectrice et par délégation, La cheffe de la division des examens et concours

Laurence Giry

Annexe 7 : MEMO-ETAB-INSC-Documents-inscription\_CFG-v2.0<br>Annexe 8 : CFG MEMO-ETAB-Premiers Pas CFG-v2.0

Pièces jointes :

Annexe 1 : Modalités d'évaluations et tableau récapitulatif des dates Annexe 6 : MEMO-ETAB-INSC-Documents-inscription\_CFG-v2.0

Annexe 3 : MEMO-ETAB-INSC-Documents-inscription\_CFG-v1.0 Annexe 8 : CFG MEMO-ETAE<br>Annexe 4 : MEMO-ETAB-INSC-Documents-inscription\_CFG-v2.1 Annexe 9 : Fiche d'inscription Annexe 4 : MEMO-ETAB-INSC-Documents-inscription\_CFG-v2.1 Annexe 9 : Fiche d'inscription<br>Annexe 5 : MEMO-ETAB-INSC-Documents-inscription\_CFG-v2.0 Annexe 10 : Attestation de suivi de formation Annexe 5 : MEMO-ETAB-INSC-Documents-inscription CFG-v2.0

Division des examens et concours Mél : ce.cfg@ac-grenoble.fr Rectorat de Grenoble 7, place Bir-Hakeim CS 81065 38021 Grenoble Cedex 1

6 / 7

# 1. MODALITES D'EVALUATIONS

# POUR TOUS LES CANDIDATS

# Une épreuve orale de 20 minutes notée sur 160

L'épreuve orale de vingt minutes repose sur un entretien avec le jury et peut prendre appui sur un dossier, préparé par le candidat. Cette épreuve permet d'apprécier les aptitudes à la communication orale, aux relations sociales ainsi que la capacité à exposer son expérience personnelle et à se situer dans son environnement social ou professionnel.

Le dossier repose soit sur l'expérience professionnelle du candidat, soit sur l'un des parcours éducatifs qu'il a suivis (parcours Avenir, parcours citoyen, parcours d'éducation artistique et culturelle, parcours éducatif de santé), notamment à l'occasion d'un ou plusieurs stages.

Le dossier comporte 5 à 10 pages. Sa rédaction implique l'utilisation des technologies de l'information et de la communication. Néanmoins un dossier manuscrit ne peut être refusé.

# CANDIDATS SCOLAIRES  $\rightarrow$  Evaluation au cours de la formation (240 points)

Attribution de points selon le niveau de maitrise de chacun des domaines et de chacune des composantes du premier domaine du socle commun de connaissances, de compétences et de culture niveau fin de cycle 3. Barèm<sup>®</sup>

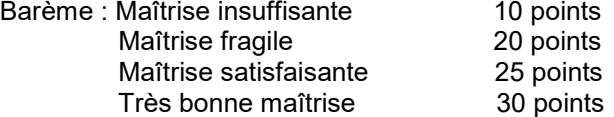

# CANDIDATS INDIVIDUELS

# Une épreuve écrite de français d'une heure notée sur 120

Porte sur les programmes de français

Evalue si le candidat est capable de lire et de comprendre un texte d'une vingtaine de lignes et de rédiger un court exercice d'expression.

## Une épreuve écrite de mathématiques d'une heure notée sur 120

Porte sur les programmes de mathématiques. Evalue principalement les compétences attendues en fin de cycle 3. Elle est constituée d'exercices à partir de documents ou de situations en rapport avec la vie pratique. Selon les sujets, la calculatrice peut être autorisée.

# 2.TABLEAU RECAPITULATIF DES DATES.

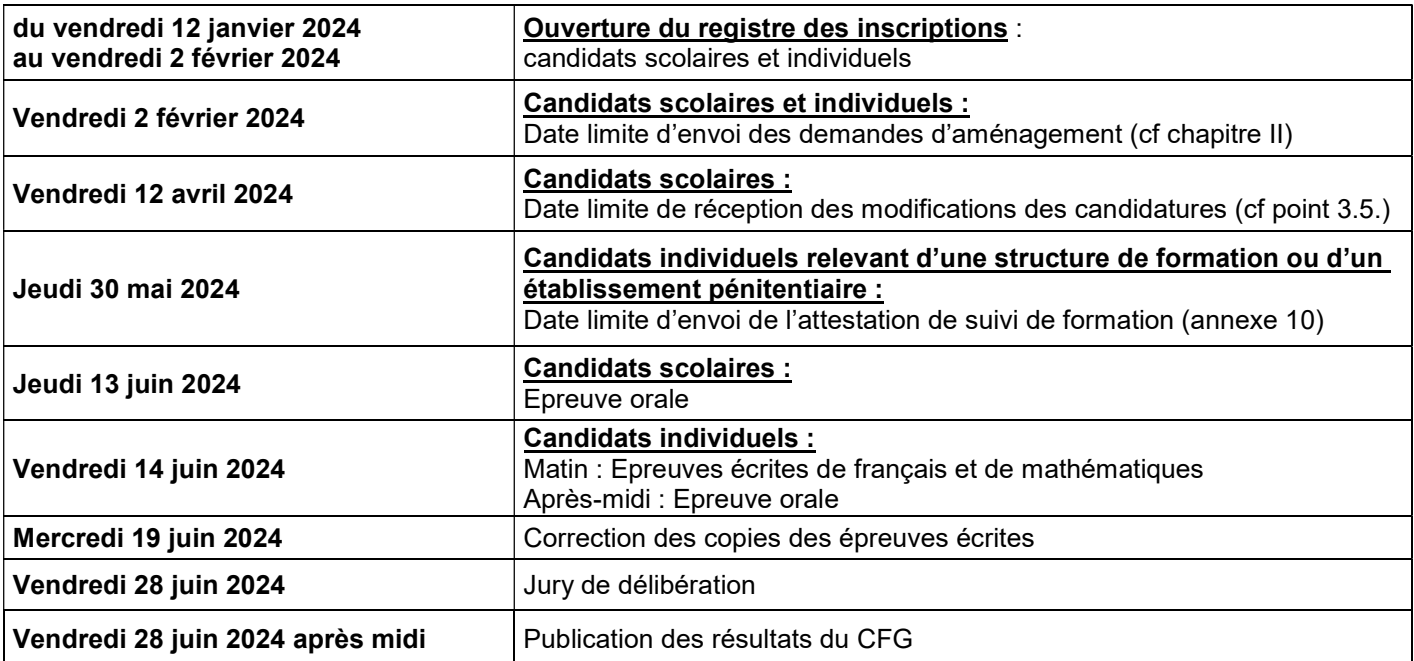